# **NetRS™ GPS Receiver Release Notes**

- **[Product Information](#page-2-0)**
- **[New Features](#page-2-1)**
- [Resolved Issue](#page-3-0)
- Documentation Changes **[and Information](#page-4-0)**
- $\blacksquare$  [Updating the Firmware](#page-4-1)
- [Registering the Receiver](#page-4-2)

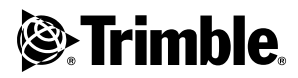

**Version 1.11 Revision A November 2004**

### **Corporate Office**

Trimble Geomatics and Engineering Division 5475 Kellenburger Road Dayton, Ohio 45424-1099 U.S.A.

800-538-7800 (Toll Free in U.S.A.) +1-937-233-8921 Phone +1-937-233-9004 Fax [www.trimble.com](http://www.trimble.com)

#### **Copyright and Trademarks**

Copyright © 2004, Trimble Navigation Limited. All rights reserved.

Trimble, and the Globe & Triangle logo are trademarks of Trimble Navigation Limited, registered in the United States Patent and Trademark Office and in other countries. NetRS is a trademark of Trimble Navigation Limited. Microsoft is either a registered trademark or trademark of Microsoft Corporation in the United States and/or other countries. All other trademarks are the property of their respective owners.

This product is covered by the following patents: US: 5148179, 5187450, 5202694, 5311149, 5402450, 5493588, 5515057, 5519620, 5602741, 5757646, 6252863, 6175848. US and Foreign patents pending.

#### **Release Notice**

This is the November 2004 release (Revision A) of the NetRS GPS Receiver Release Notes. It applies to version 1.11 of the NetRS GPS receiver.

# <span id="page-2-0"></span>**0.1 Product Information**

These release notes describe the new features in this major firmware release (version 1.11) for the Trimble® NetRS™ GPS receiver. For further information, refer to the:

- *NetRS GPS Receiver User Guide*, which is included on the CD
- Online help, through the web browser

If your NetRS GPS receiver is supplied with other Trimble software, you must run the antenna and receiver configuration update program on the CD. This program updates your software with the most current information for all supported receivers and antennas.

The CD also contains data format conversion programs.

For more information about the CD distributed with the NetRS GPS receiver, refer to the *NetRS GPS Receiver User Guide,* which is included on the CD*.* 

For information about the CD distributed with *another* Trimble product, refer to the user guide or CD for that product.

## <span id="page-2-1"></span>**0.2 New Features**

The following features are now supported. For detailed information on each feature, please see the help information on the associated web pages referenced below.

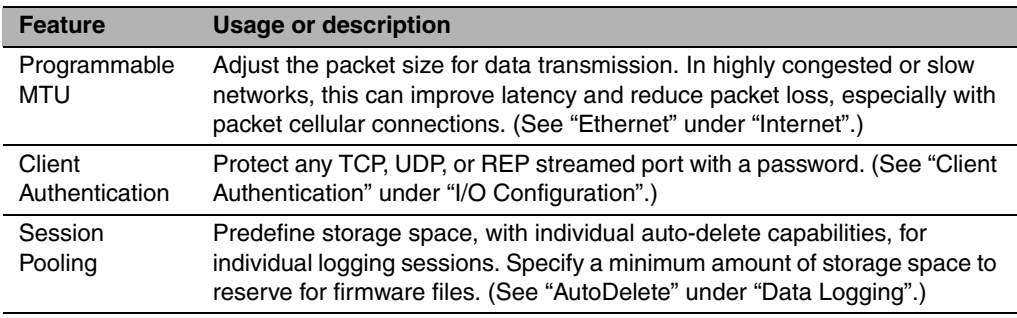

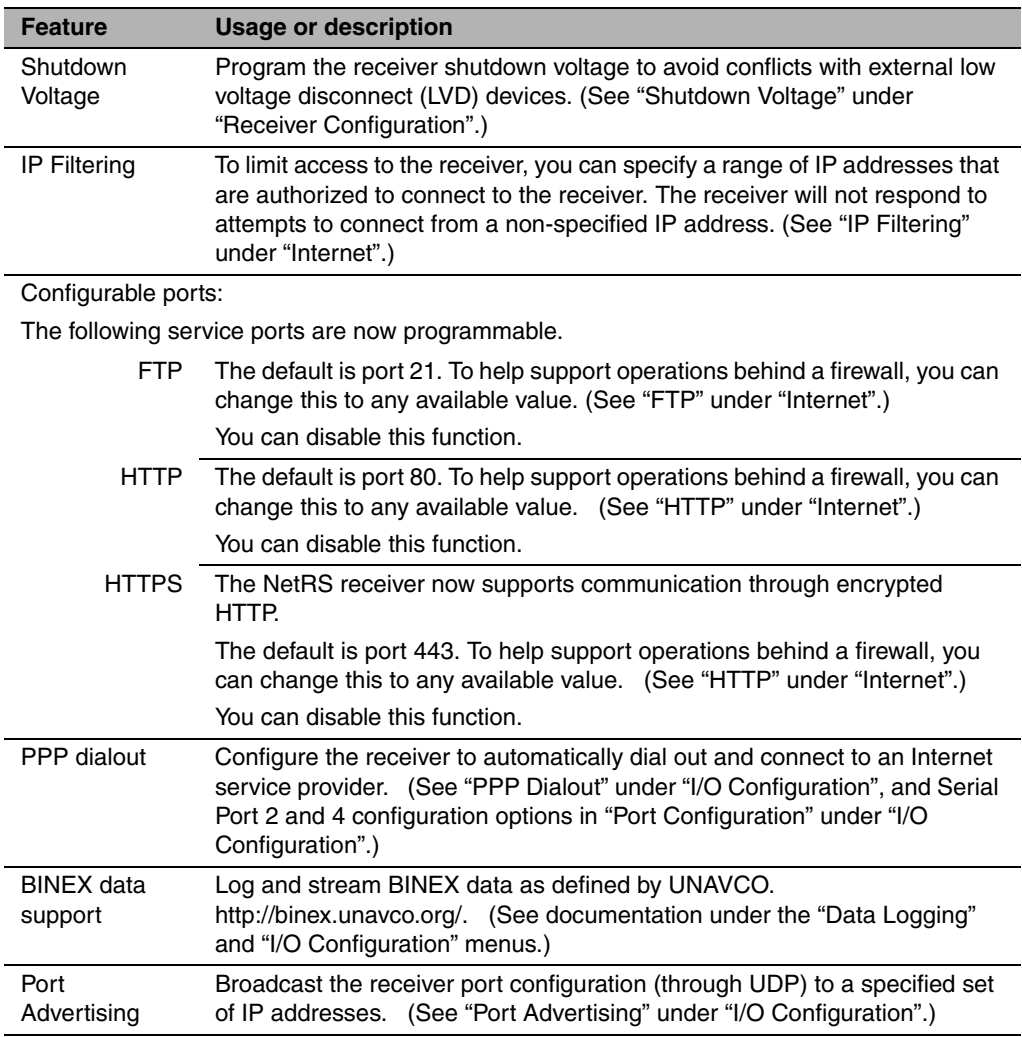

# <span id="page-3-0"></span>**0.3 Resolved Issue**

When clock steering is enabled, carrier phase values are now bounded to the range as defined by the RINEX standard.

## <span id="page-4-0"></span>**0.4 Documentation Changes and Information**

The *NetRS GPS Receiver User Guide*, version 1.11 is available on the CD or from Trimble Support.

## <span id="page-4-1"></span>**0.5 Updating the Firmware**

For information on how to install the firmware, refer to Chapter 5 of the *NetRS GPS Receiver User Guide*.

# <span id="page-4-2"></span>**0.6 Registering the Receiver**

Trimble recommends that you register your NetRS GPS receiver to protect your investment and to ensure that the system is always up to date. When you register the receiver, you will be notified by e-mail when there are updates to the receiver firmware, or when new functionality becomes available.

To register the receiver:

- 1. Run the *NetRS GPS Receiver* CD.
- 2. From the main menu, select *Register your receiver.*
- 3. Do one of the following:
	- To register online, select *Register using the Internet*. The online registration form opens in your default web browser.

Fill in the required fields, and then click **Submit** to submit the completed form.

– To register by facsimile or mail, select *Register using fax or mail*. The registration form opens in the Microsoft® WordPad editor.

Fill in the required fields, print the form and then fax or mail it to the address shown at the bottom of the form.